## 1. Go to DSU website.

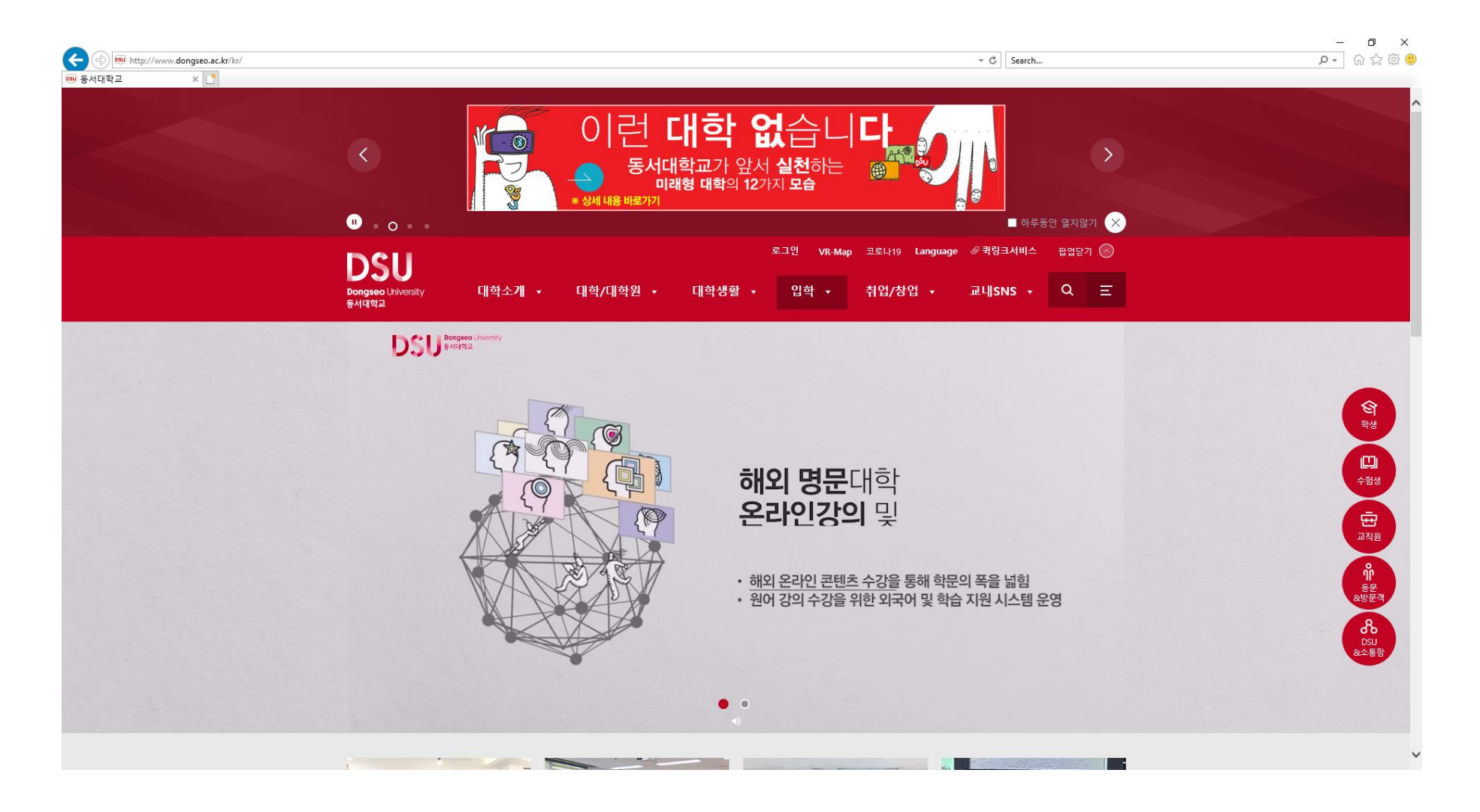

2. Please follow the orange circle.

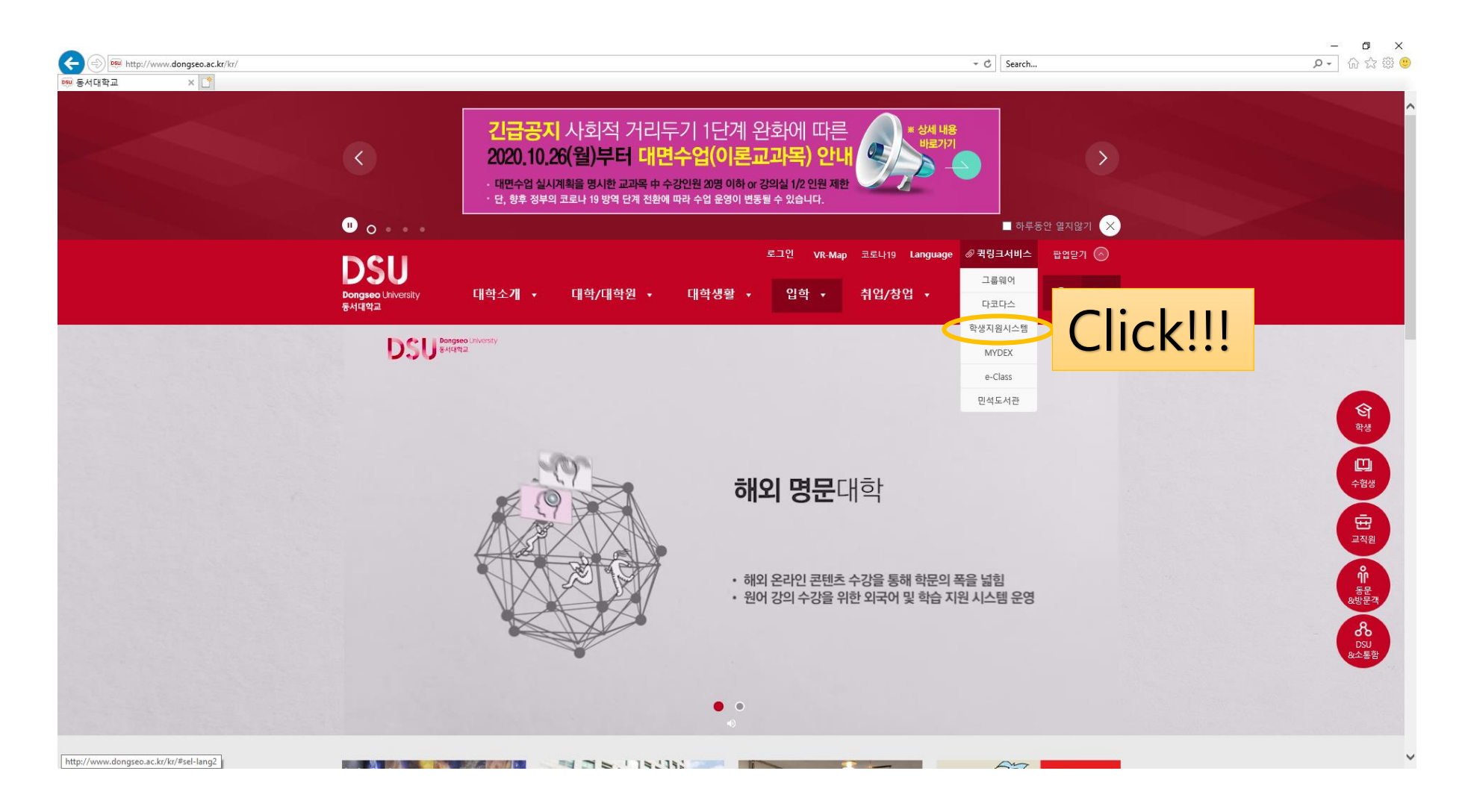

3. Enter your Student Number and Password

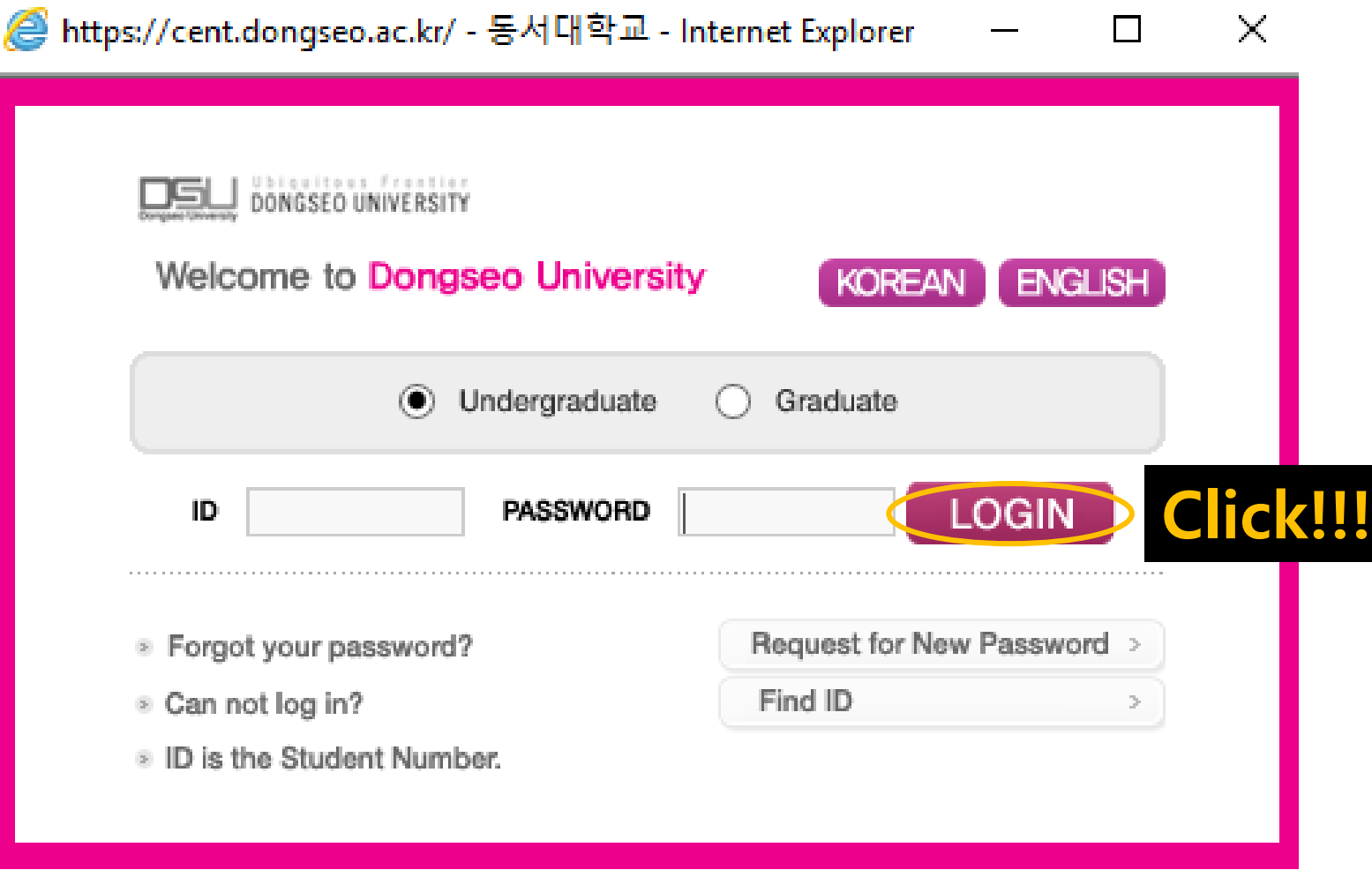

## 4. Please follow the orange circle.

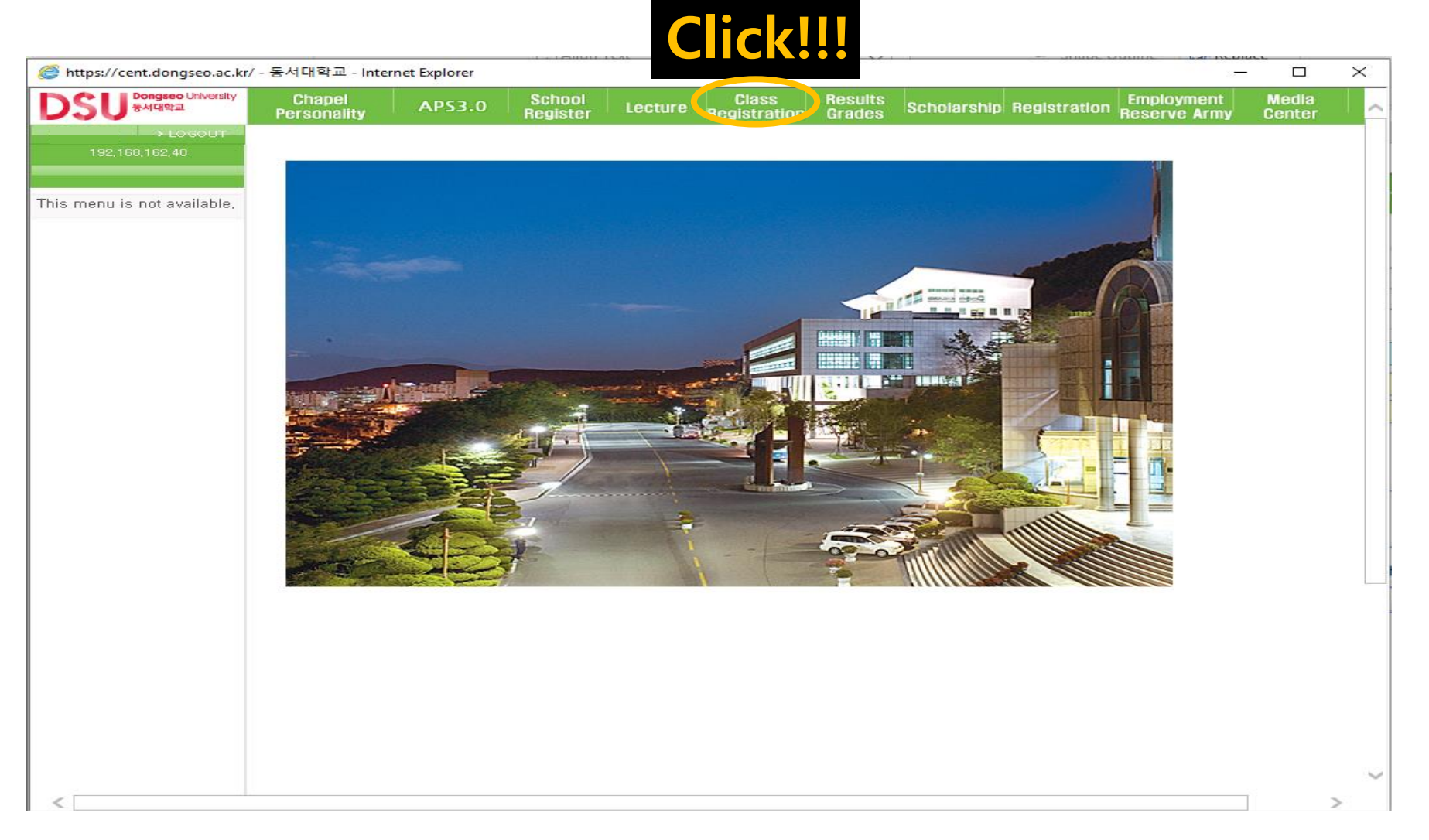

5. Please follow the orange circle. (Click the third one even if there is no title)

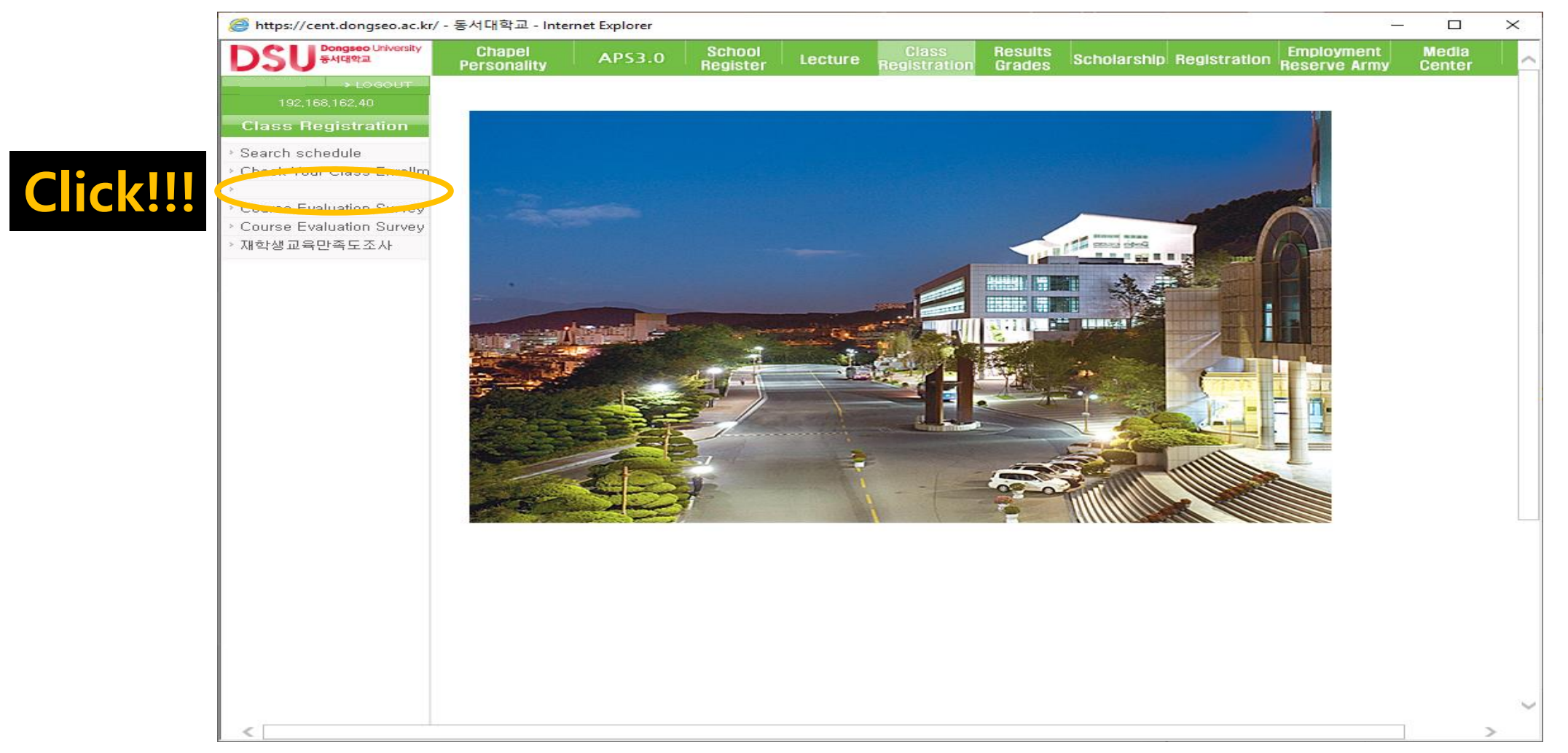

- 6. Please follow the orange circle.
	- (Click "신청" for the one that you want to apply P/N evaluation)

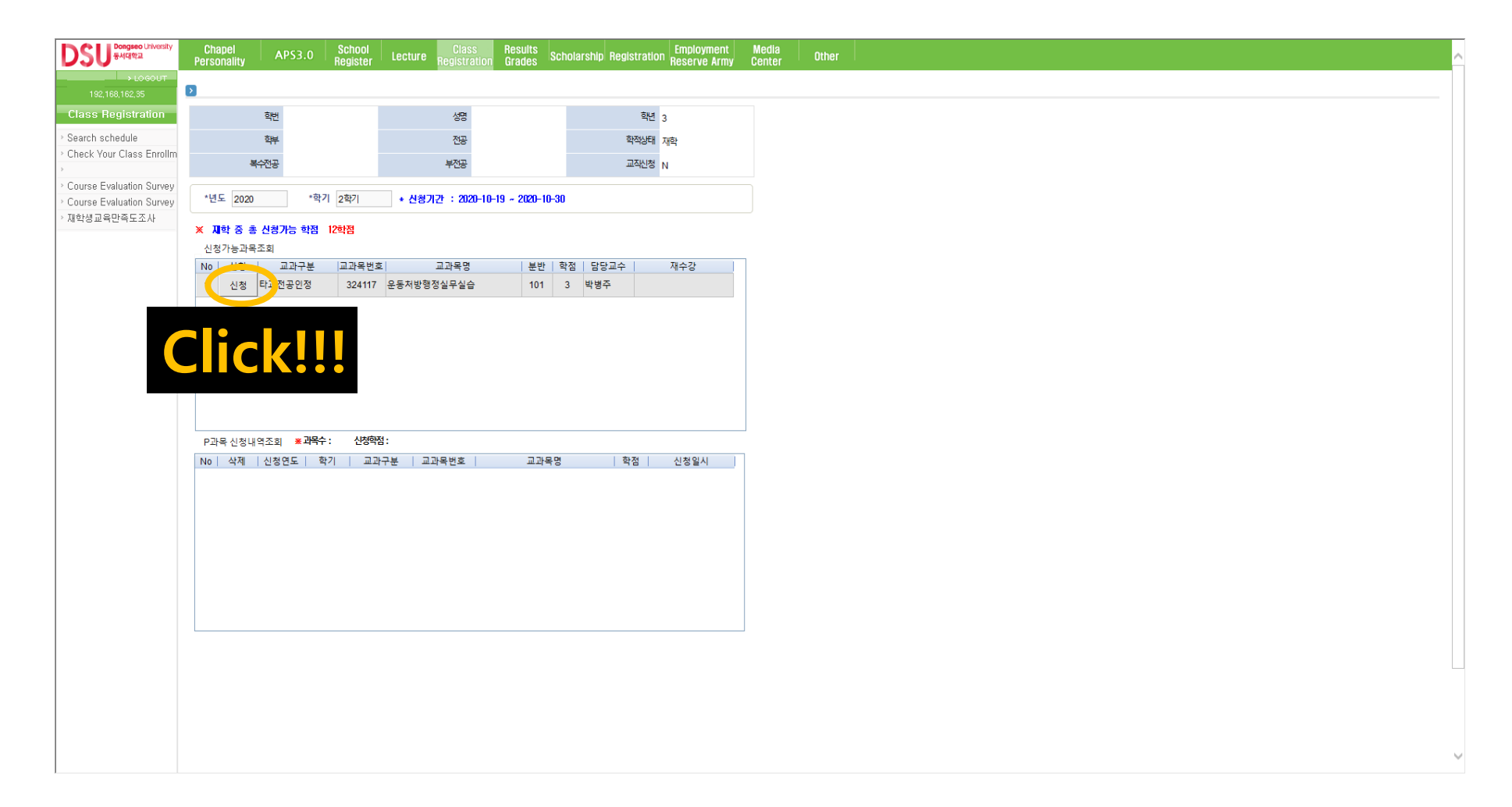

## 7. Completion

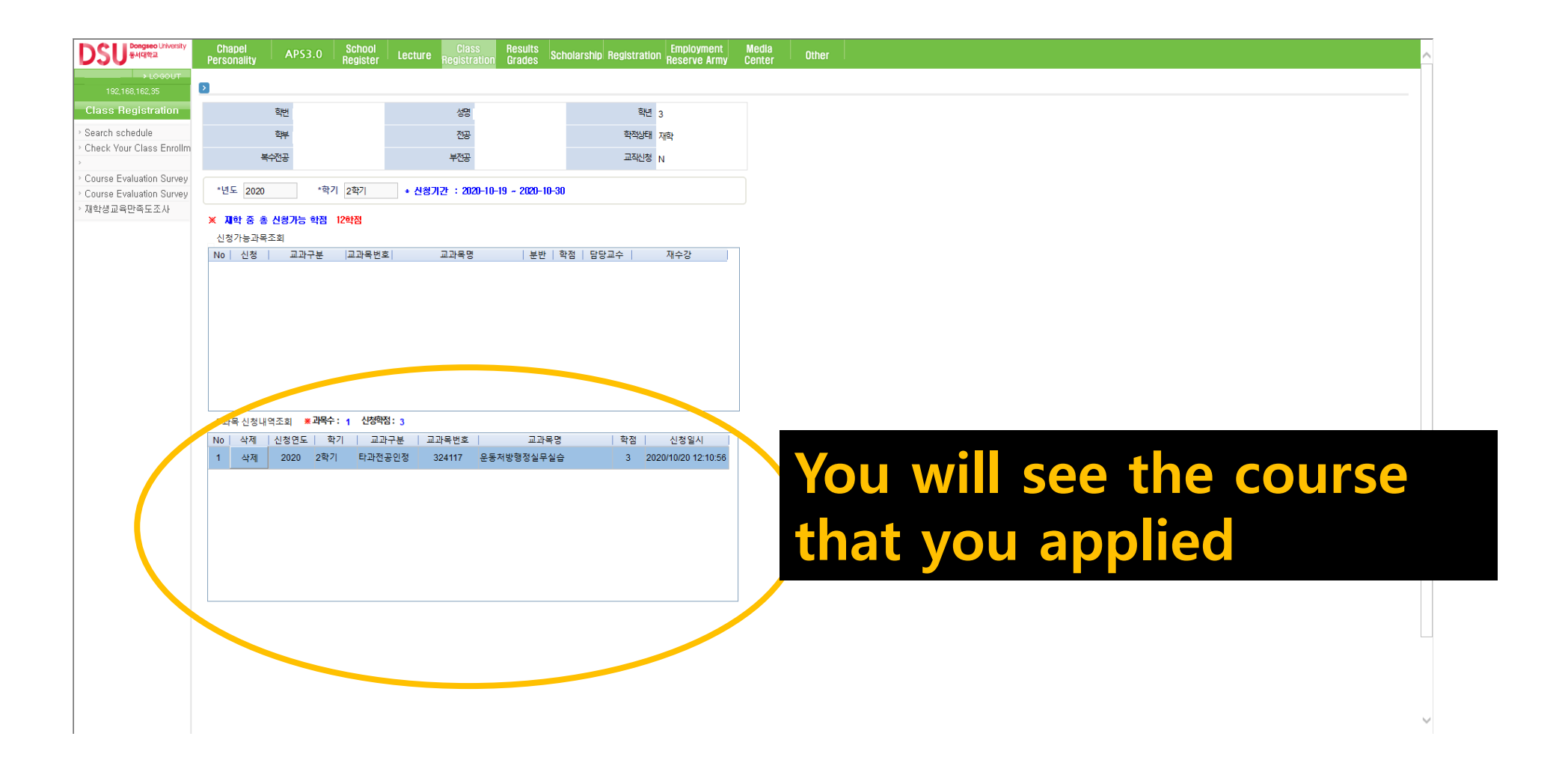